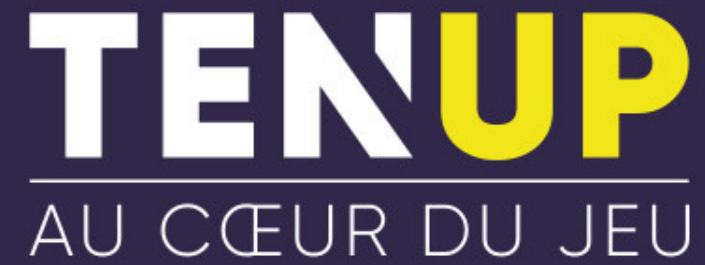

## **RÉSERVER UN COURT SUR TEN'UP**

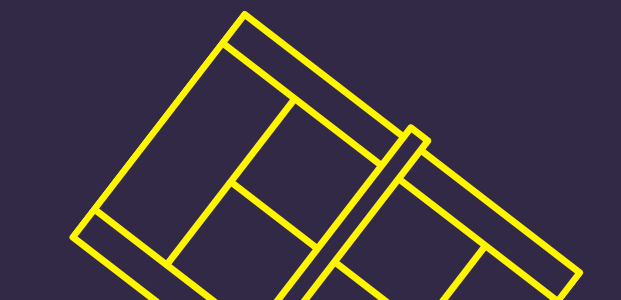

- **Télécharger l'application TEN'UP sur Google Play ou AppleStore.**
- **Connectez-vous ou créez votre compte en cliquant sur "Inscrivez-vous".**

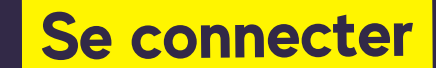

- **Rendez-vous dans la rubrique "Réservations" , visible en bas de votre écran.**
- **Cliquez sur "Louer un court dans un autre club".**
- **Indiquer la localisation du club souhaité.**
- **Indiquer la date à laquelle vous souhaitez faire une réservation.**
- **Cliquez sur "Rechercher".**
- **Choisissez le créneau horaire et le court souhaités selon les disponibilités du club.**
- **Cliquez sur "Réserver".**
- **Choisissez votre mode de paiement.**
- **Acceptez les conditions générales d'utilisation.**
- **Cliquez sur "Payer".**
- **Renseignez le numéro de votre carte bancaire.**
- **Cliquez sur "Valider".**
- **Vous recevrez un message de confirmation de réservation de votre court par mail.**
- **Venez jouer avec votre partenaire au(x) créneau(x) choisi(s). Bonne partie !**

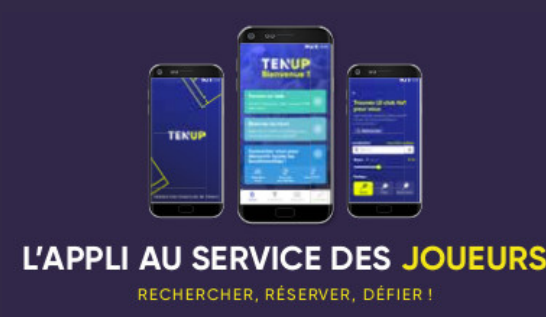

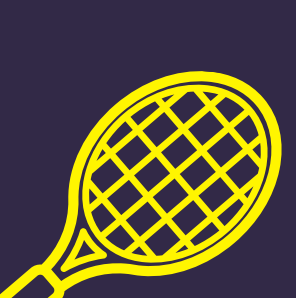

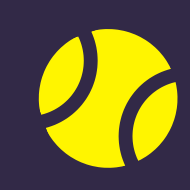

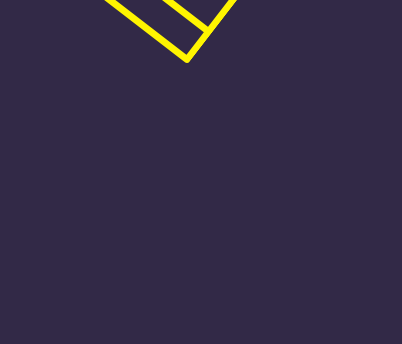

## **Réserver un court**